## **Esportare uno stile diapositiva**

Per condividere gli Stili personali o per trasferirli da un computer centrale a un computer portatile, questi devono prima essere esportati come file "ptestyle".

- Si sceglie lo stile da esportare.
- Si fa clic sul pulsante Stili diapositiva.
- Si fa clic su Strumenti..

Il file esportato è poi salvato nella cartella definita in Impostazioni / Preferenze / Modelli. Questa può essere quella predefinita o può essere specificata su un drive diverso dal drive "c:".

I file "ptestyle" possono essere inviati nel forum PicturesToExe o inviati in messaggi personali come file "ptestyle". Quando sono inviati come allegati di email devono essere prima compressi in file Zip.

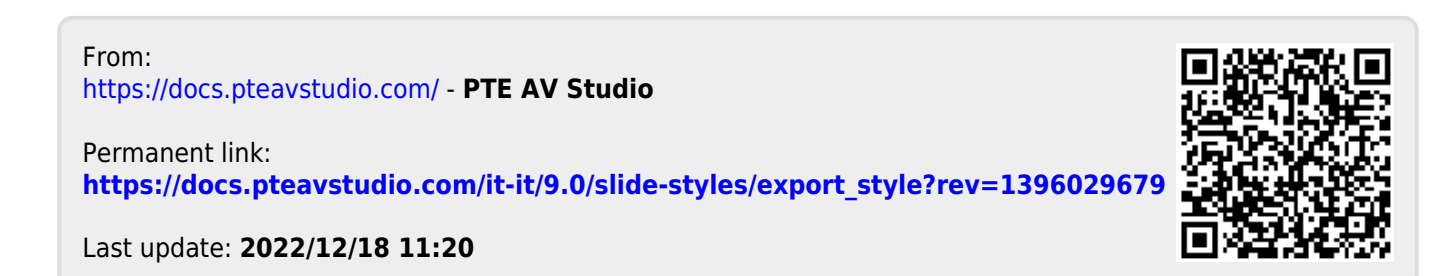